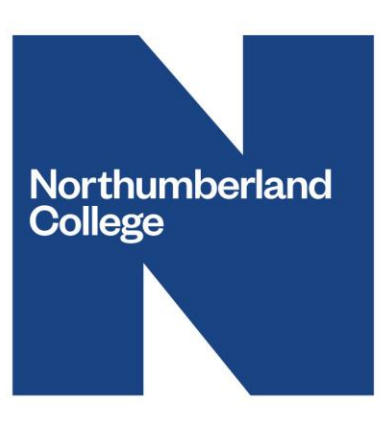

## **CANVAS Guidance**

**Canvas Logins STUDENTS**

# **How to Log into Canvas in College and Remotely**

**Useful Links within this document:**

- **StudentNet:** <http://studentnet.northumberland.ac.uk/>
- **College Website**:<https://www.northumberland.ac.uk/>
- **Canvas Internal Link:** <http://northumberland.instructure.com/login/saml>
- **(Alternate) Canvas External Link:** <https://northumberland.instructure.com/login/canvas>

**When you are in College there are two different ways you can log into Canvas-**Use the google chrome desktop shortcut which is named Canvas.

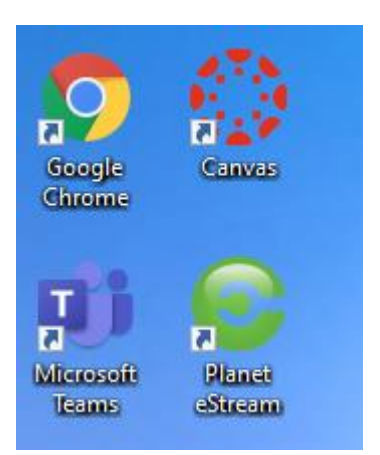

Or alternatively, go to useful links on StudentNet and click on the link for Canvas \***Please note that whilst you are in College you should be able to Log into Canvas automatically (without using a username or password) using the Canvas link.**

If the link on StudentNet does not show up please use the following:

Website Link:<http://studentnet.northumberland.ac.uk/>

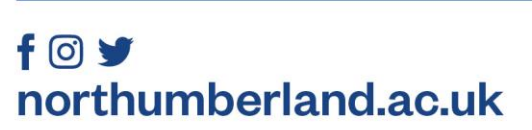

Kirkley Hall Campus **Ponteland** Northumberland **NE20 0AQ** 

Ashington Campus College Road, Ashington Northumberland NE639RG

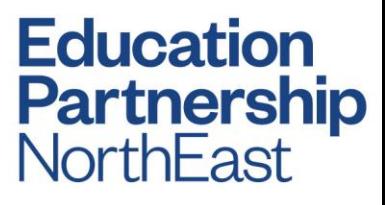

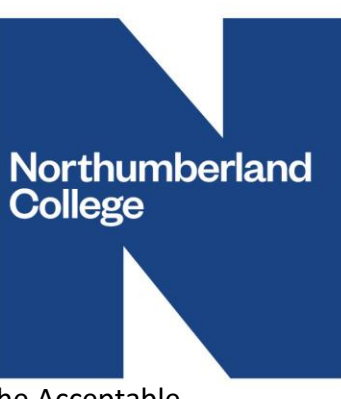

### When you initially log into Canvas you will be presented with a box to tick and agree to the Acceptable Use Policy.

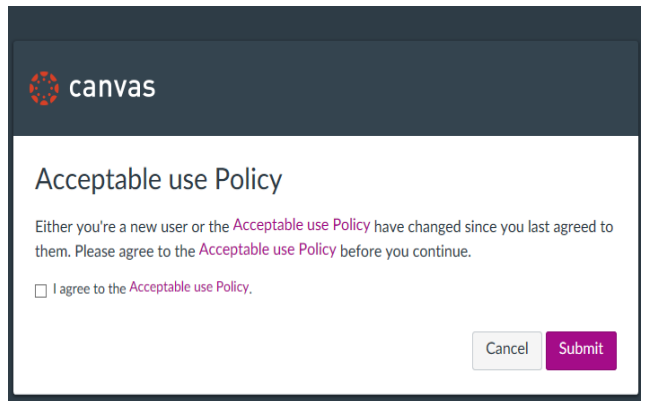

You will now be presented with your Homepage. Click on any link you see to accept the invitations.

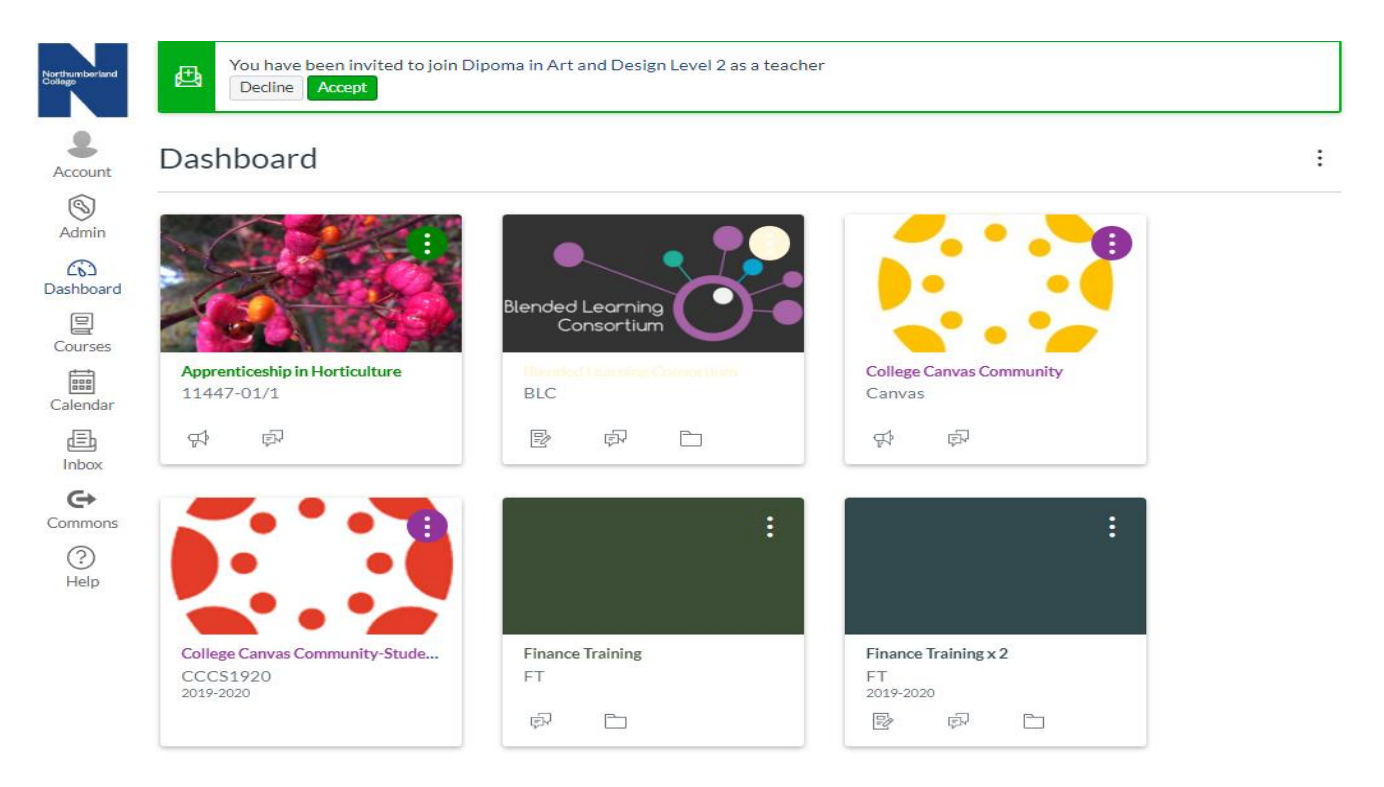

# $f$  $O$  $V$ northumberland.ac.uk

Kirkley Hall Campus Ponteland. Northumberland NE200AQ

T

Ashington Campus College Road, Ashington Northumberland NE639RG

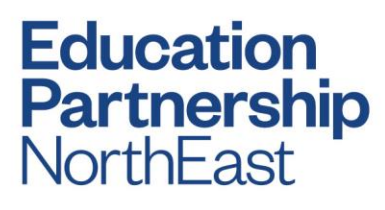

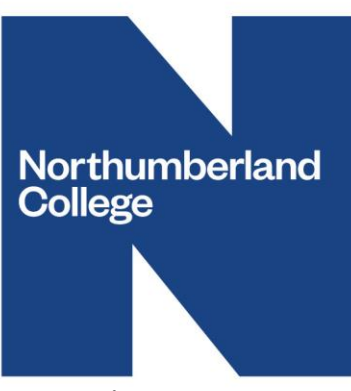

### You will now have access to the course and you can start making use of the resources in the Course by using the menu's on the left hand side of the page.

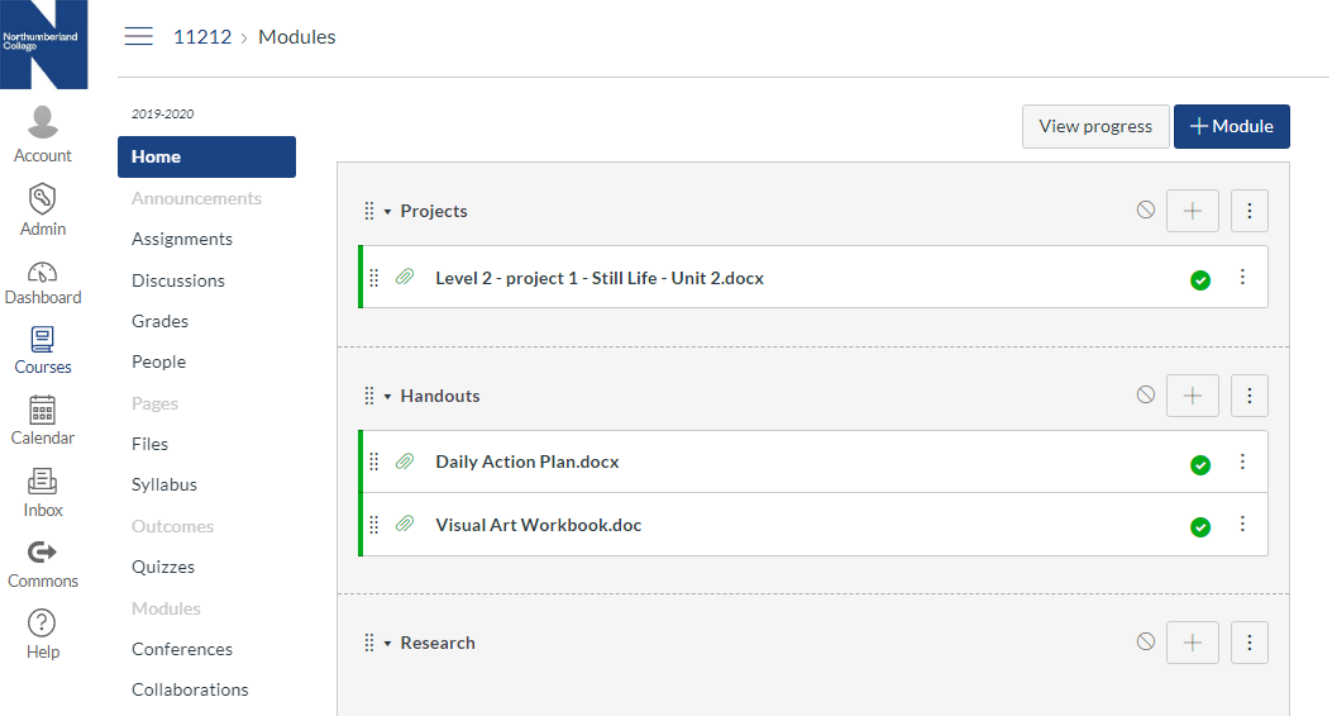

# **Access Canvas outside College-Desktop**

There are two ways to access Canvas away from College. To view the desktop site, you will firstly need to access the external Northumberland College website.

Website link<https://www.northumberland.ac.uk/>

Once you are on the website you will need to scroll right to the bottom of the page and click on 'Canvas'.

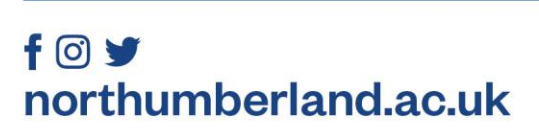

Kirkley Hall Campus Ponteland. Northumberland **NE20 0AQ** 

T

Ashington Campus College Road, Ashington Northumberland NE639RG

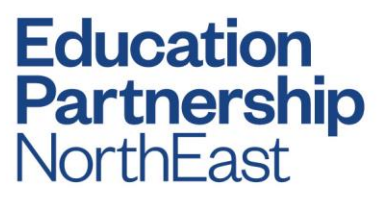

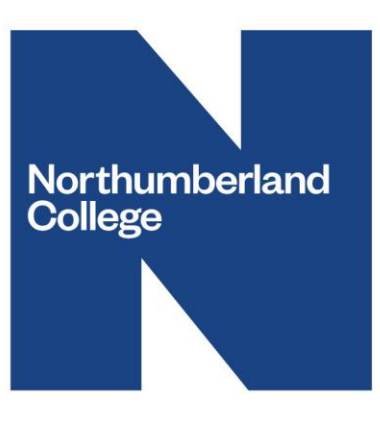

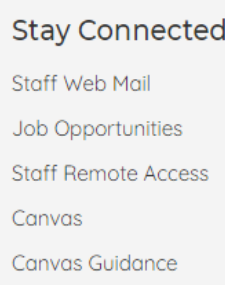

#### You will then be presented with the following screen

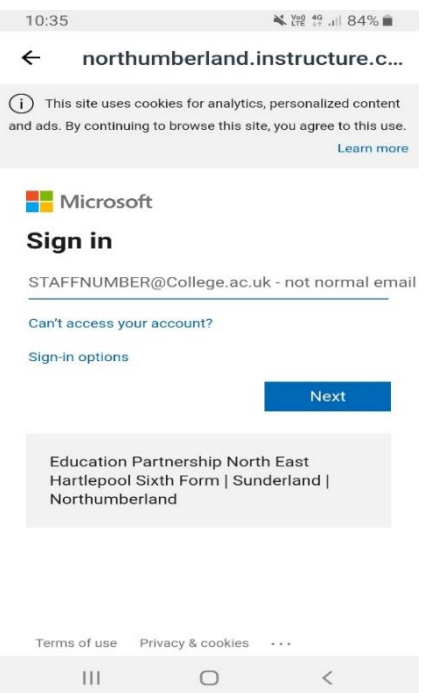

Your login credentials are as follows-

Username – [studentnumber@my.northumberland.ac.uk](mailto:studentnumber@my.northumberland.ac.uk)

Password – The password you use to login to the computer at College. **\*If you haven't logged in at College yet please use your 8-digit date of birth as your password. When prompted, you can then change your password.**

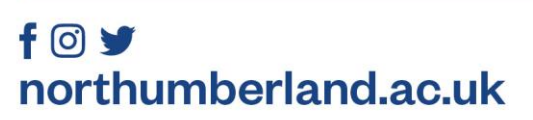

Kirkley Hall Campus Ponteland. Northumberland NE20 OAQ

T

Ashington Campus College Road, Ashington<br>Northumberland NE639RG

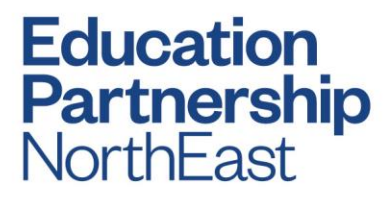

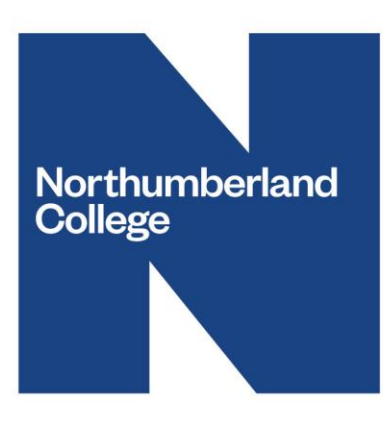

## **Access Via Canvas App**

If you're using a mobile device, you can also download the Canvas Student app. All you need to do is search for the Canvas Student app on your mobile device app store. Just search for 'Canvas Student' and click install. Once downloaded click open.

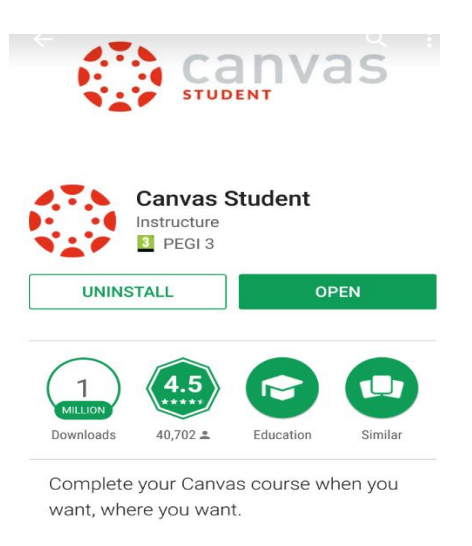

When you are prompted to 'find my School' You need to type in Northumberland College.

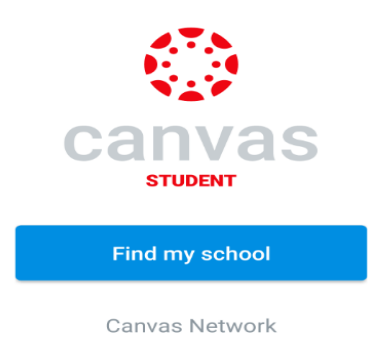

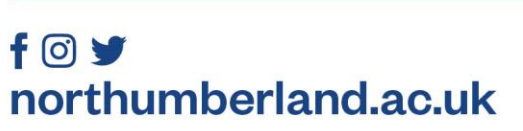

Kirkley Hall Campus Ponteland. Northumberland NE200AQ

T

Ashington Campus College Road, Ashington Northumberland NE639RG

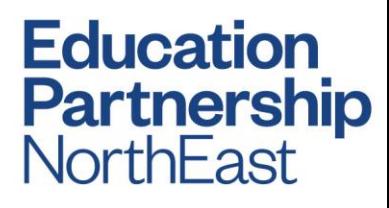

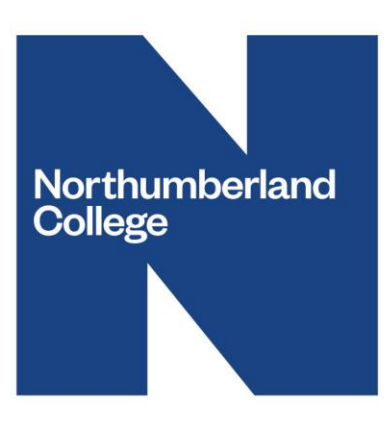

You will then be prompted to put in your login credentials:

- Username: [studentnumber@my.northumberland.ac.uk](mailto:studentnumber@my.northumberland.ac.uk)
- Password: password you use to log into the PC with at College. **\*If you haven't logged in at College yet please your 8-digit date of birth as your password. When prompted, you can then change your password.**

Once you have input these details, you will then be presented with your home screen which should look similar to this.

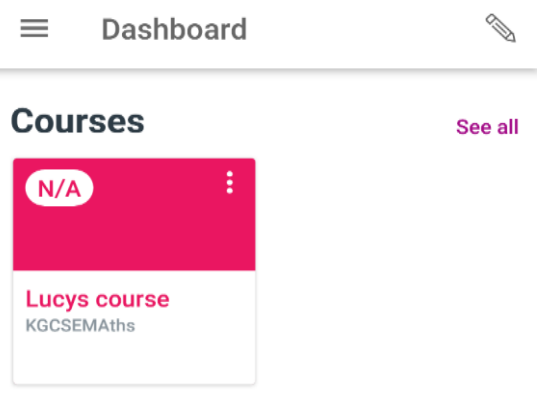

## **Alternative Canvas Login**

**Please note the Password for the alternative login will be your 8-digit Date of Birth**

If you are having problems logging into Canvas inside or outside College, there is a different way that you can access Canvas.

• This alternative login can be accessed by entering the following website link into a web

browser:

### o <https://northumberland.instructure.com/login/canvas>

• Please make sure you type the URL into the bar at the top of the page. **\*We** 

**recommend saving this to your favourites as the link is not currently available via search engines.**

• You will then be presented with the following login page -

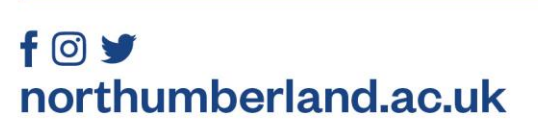

Kirkley Hall Campus Ponteland Northumberland **NE20 0AQ** 

Ashington Campus College Road, Ashington Northumberland NE639RG

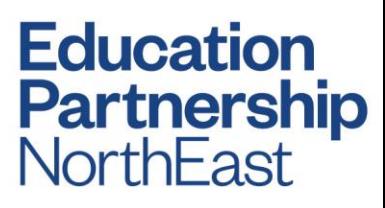

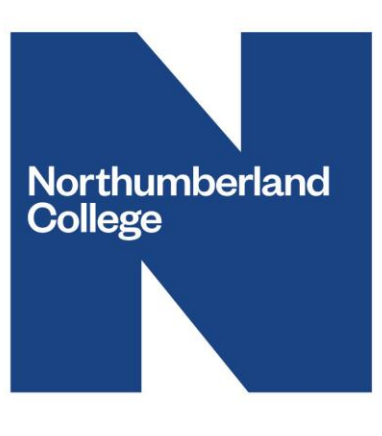

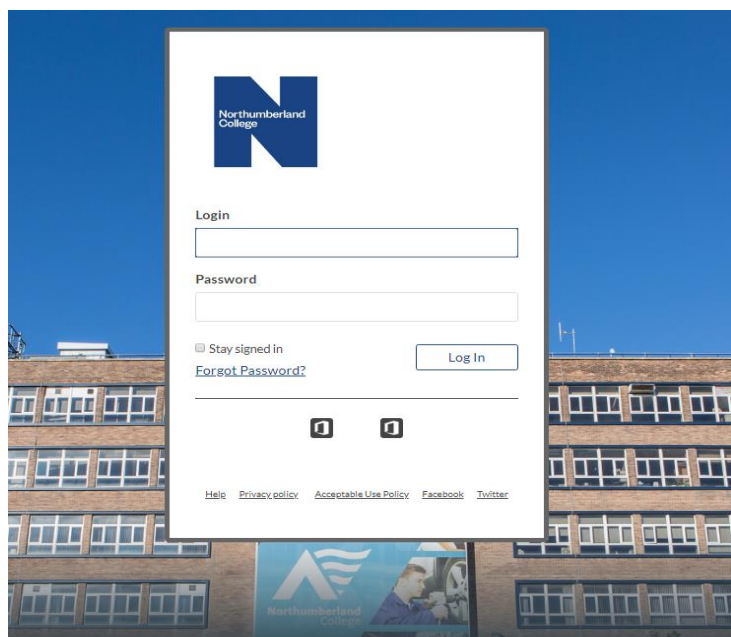

• You will need the following Credentials to log into Canvas using this link-

#### **Students**

Username-Student number: For Example, N20103394 Password-Date of Birth to 8 digits e.g. 01022003 (1st February 2003)

• If you need any further help logging into Canvas please contact the team on the following email address –

[Canvas.support@northumberland.ac.uk](mailto:Canvas.support@northumberland.ac.uk)

Our support team members are **Simon Miles, Andrew McFadyen** and **Lucy William**

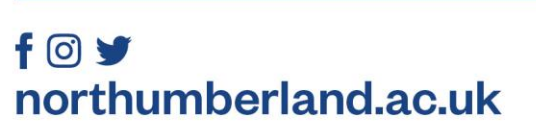

Kirkley Hall Campus Ponteland. Northumberland NE20 OAQ

T

Ashington Campus College Road, Ashington<br>Northumberland NE639RG

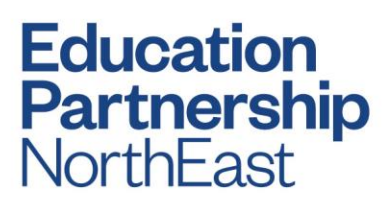